### Remote Participation Services at ICANN 41

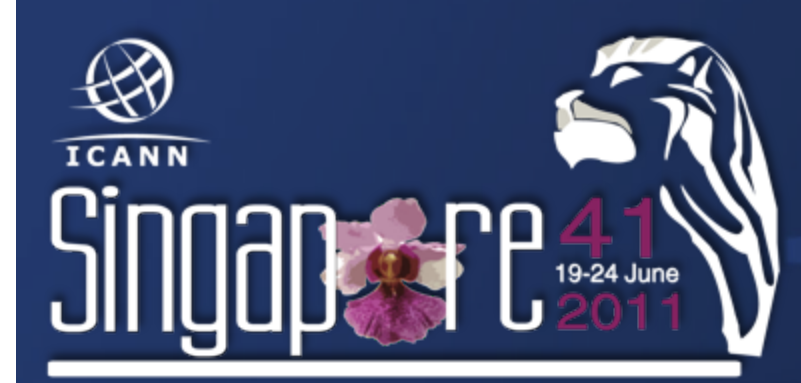

*Filiz%Yilmaz%* **Sr Director, Participation and** *Engagement%*

### **Overview**

Why? How?

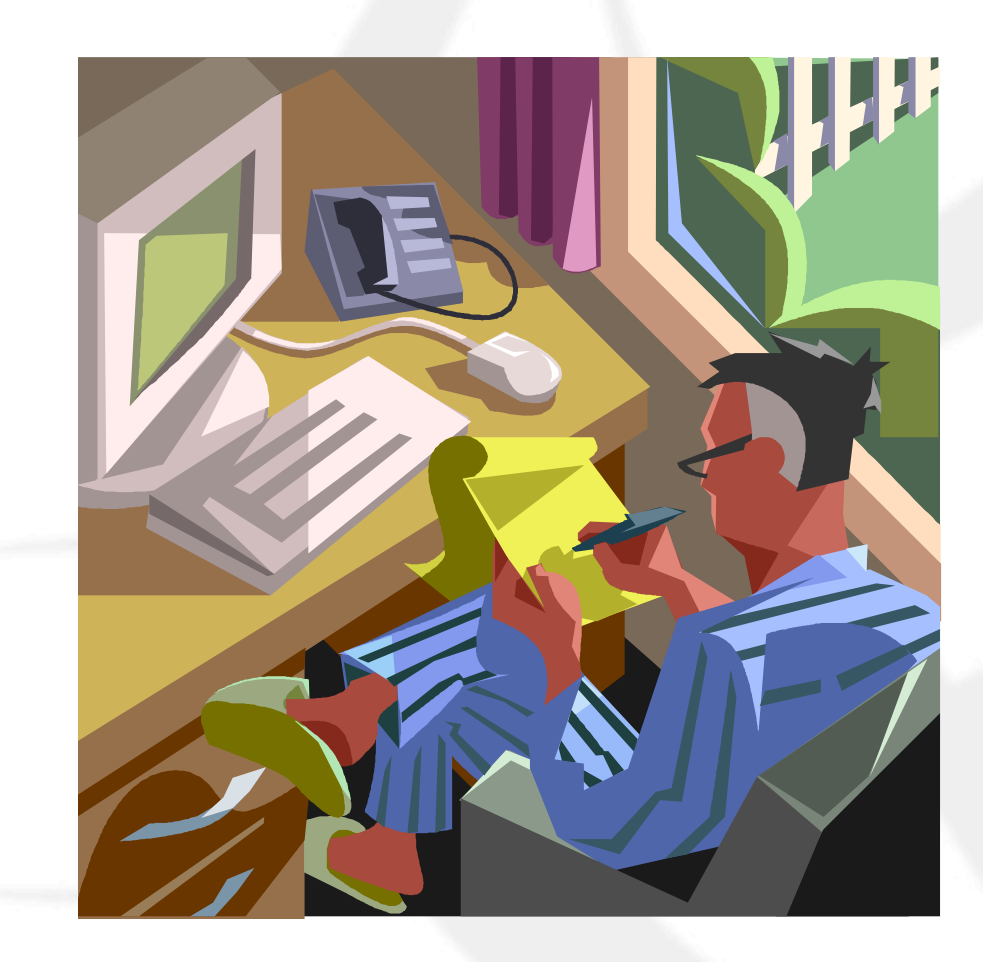

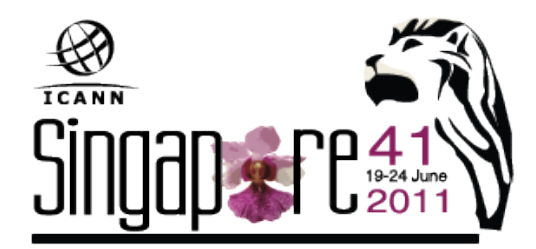

### Why Remote Participation?

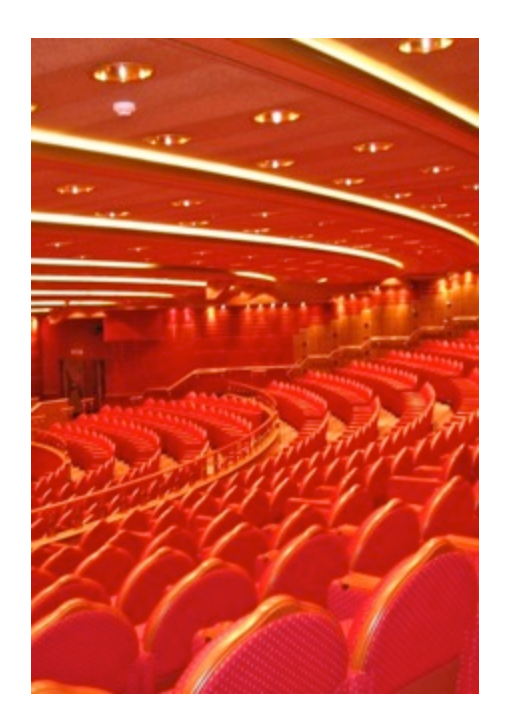

Cost effective Enables wider inclusion ICANN commitment Board and PPC Staff

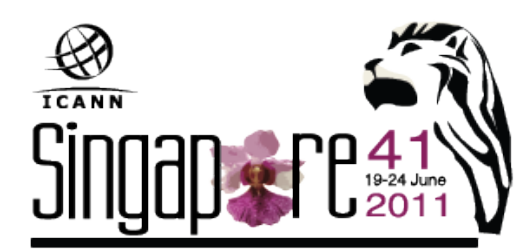

#### Goals

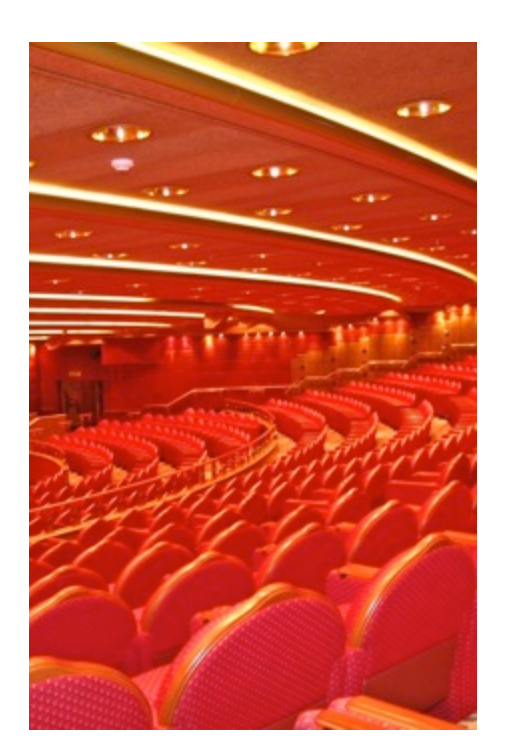

#### Equalize Participation

Remote and Face-to-face **Participants** 

Maximize access

Low vs High Bandwidth

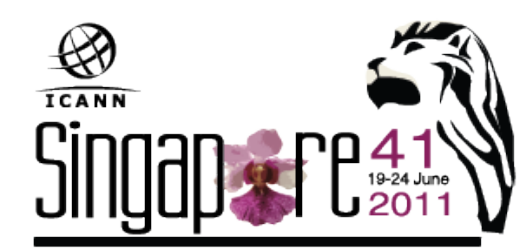

## What do you need?

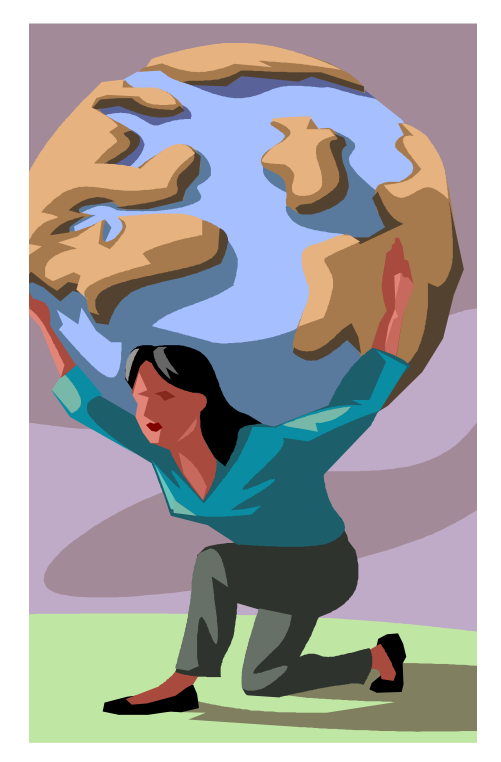

**TEANN** 

Low Bandwidth Minimum 128 kb/sec Web Browser Internet Explorer Mozilla Firefox Safari

### What do you get?

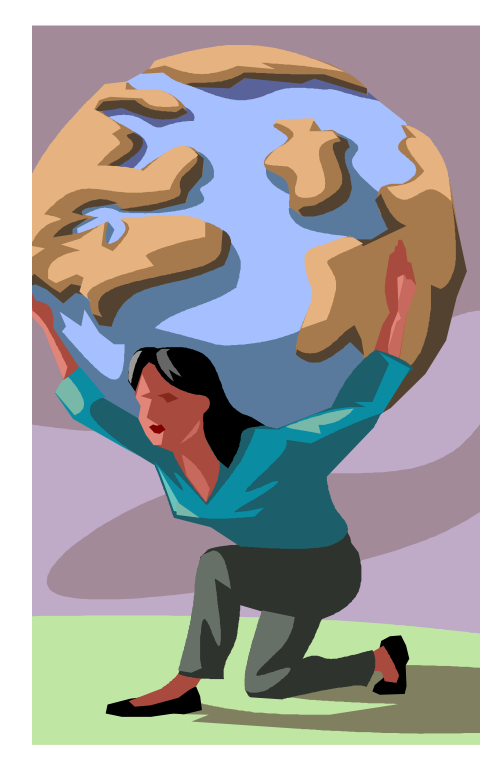

Live and recorded Audio Streams Chat Rooms Live scribes **Transcripts** Presentations for download

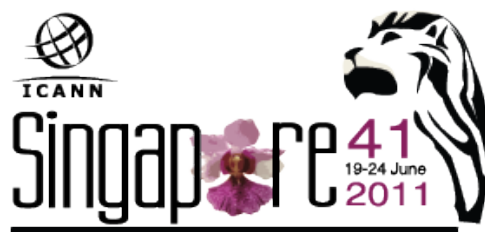

### What do you need?

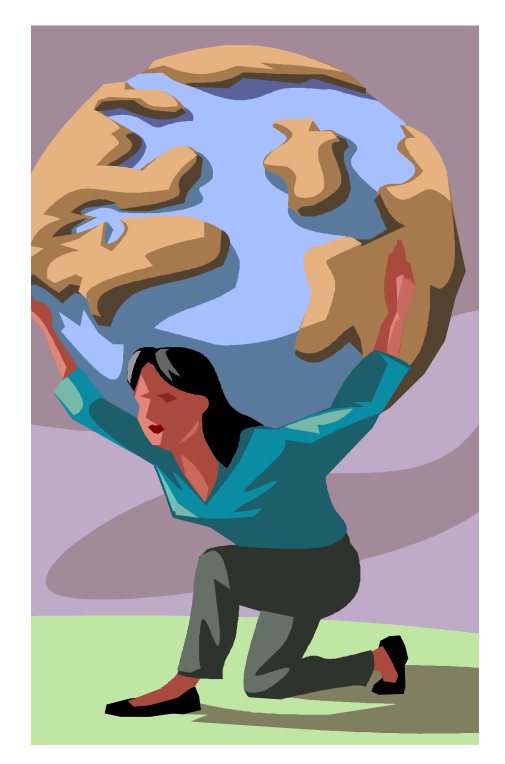

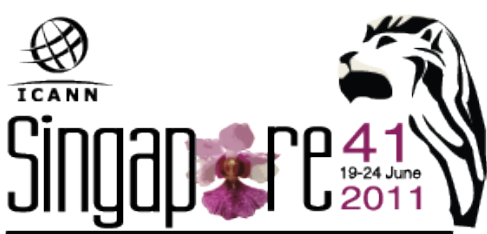

High Bandwidth Minimum 512 kb/sec Flash Player Web Browser Internet Explorer Mozilla Firefox Safari

### What do you get?

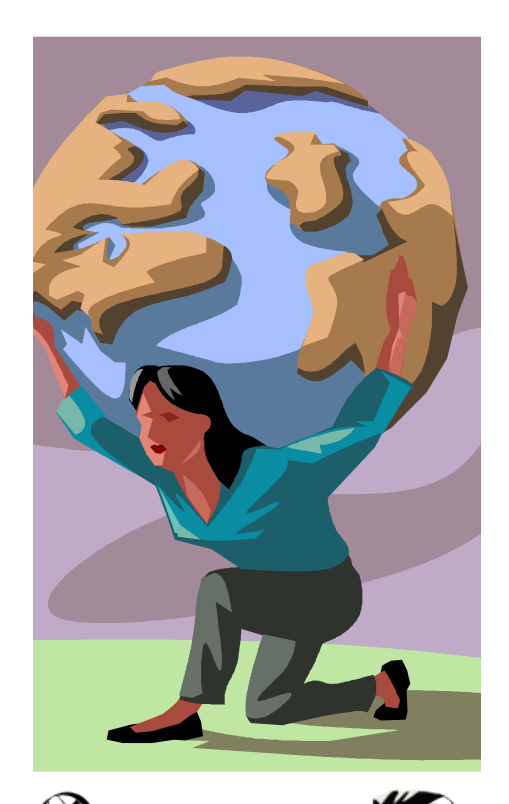

Adobe Connect (AC) view = Video + Audio + Chat Live and recorded Audio Streams Chat Rooms Live scribes **Transcripts** 

Real-time Presentations

# How do you do it?

- 1. Check the schedule
- 2. Check the RP schedule
- 3. Check session details for
	- $\Box$  Low bandwidth services or
	- $\Box$  High bandwidth services (Adobe Connect)

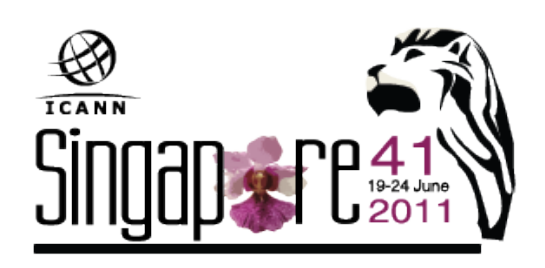

# 1. Check the schedule

#### ICANN 41 | 19-24 June 2011

Welcome to the web site for ICANN 41 Singapore, where you will find the most up-to-date meeting information. The meeting guide [PDF, 978 KB] offers tips on getting the most out of the meeting as

well as maps and restaurant suggestions. Review and print in advance, or pick one up at registre on when you arrive. Remember, meeting times and locations may change, so check this site regularly for the **Aatest.** 

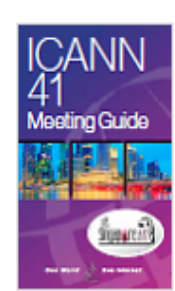

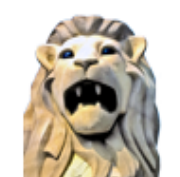

**About Singapore** A truly magical and exotic land....The Lion City.

or request an invitation etter.

#### **Schedule** ee what's on the enda for ICANN in vapore.

Singapore Meeting Guide (PDF, 978 KB)

Venue & Hotels

Book now and take advantage of ICANN group rates.

#### **Practical Information**

Climate, Currency, Transportation and more.

#### **Maps**

Find your way around the city or locate a meeting room at the venue.

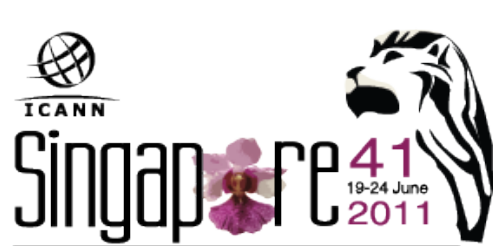

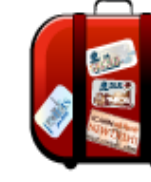

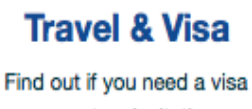

# 2. Check the RP Schedule

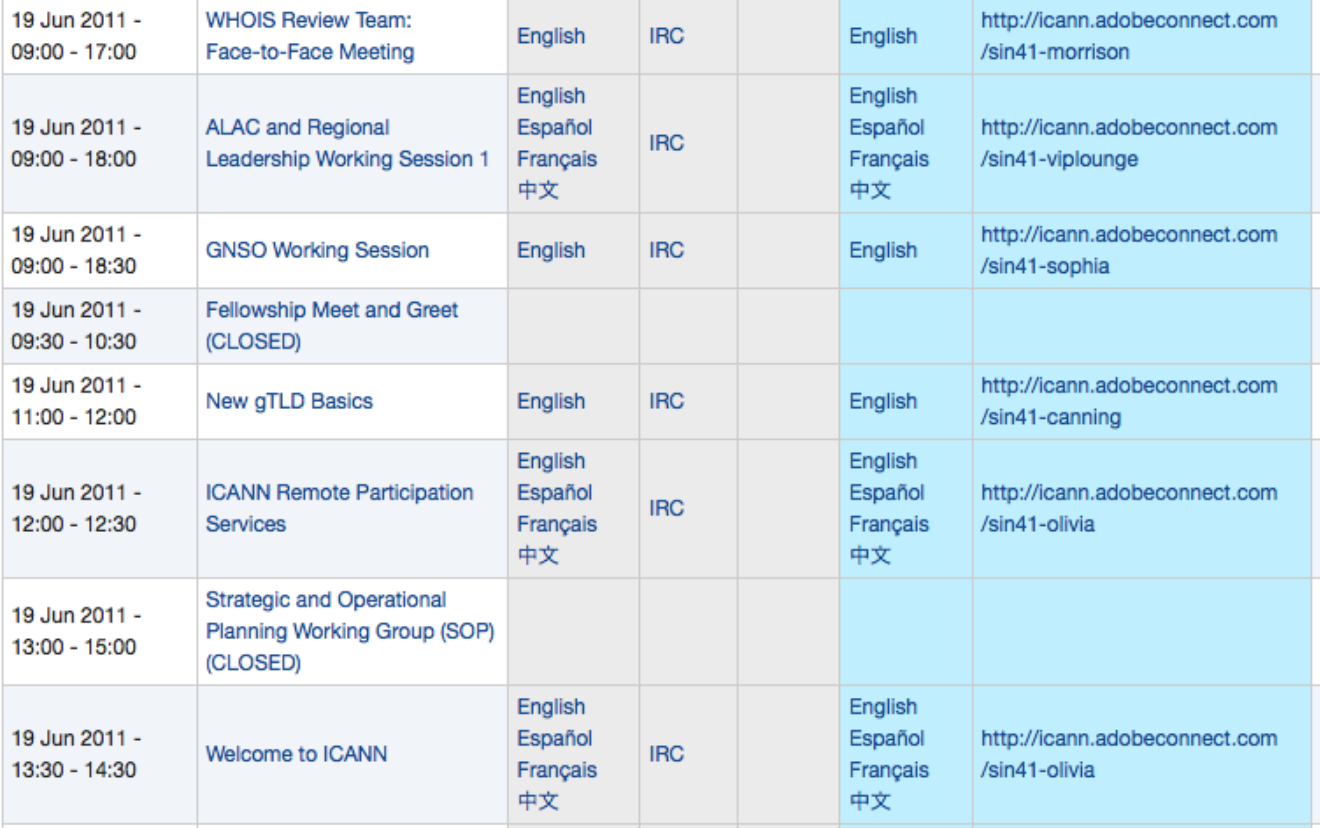

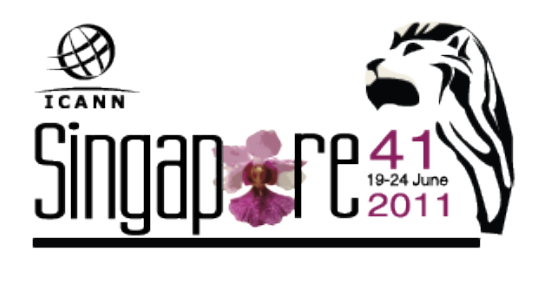

### 3. Check session details

#### **ICANN Public Forum**

Date: Thu, 23 June 2011 - 14:00 - 18:30

Room: Canning/Padang

Transcript to be provided

**Remote Participation - Low Bandwidth** 

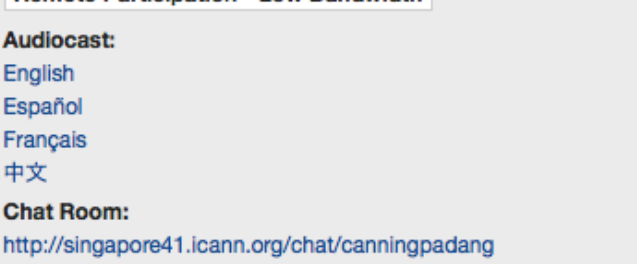

#### Remote Participation - High Bandwidth

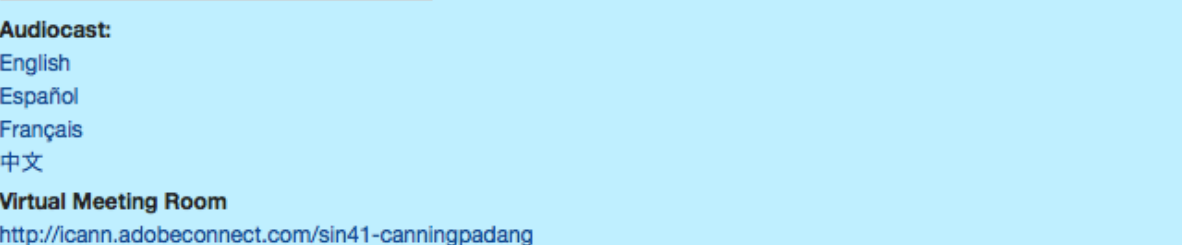

Add to Calendar

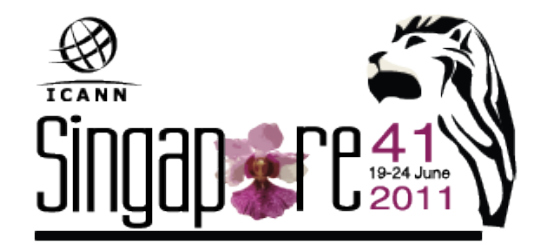

#### **Overview**

The public forum is the Community's opportunity to make comments and ask questions on the main topics at each meeting directly to the Board and in front of the rest of the community.

### **Use Low Bandwidth Services**

#### Listen to the Audiocast

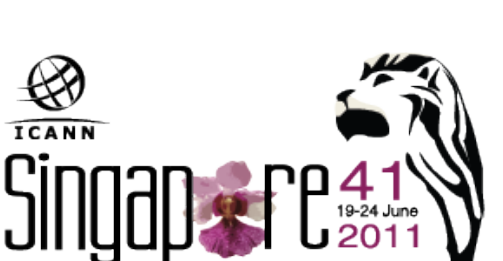

#### **ICANN Public Forum**

Add to Cal dar Date: Thu, 23 June 2011 - 14:00 - 18:30 Room: Canning/Padang **Transcript to be provided Remote Participation - Low L dwid** Audiocast: English Español Français 中文 **Chan** http://singapore41.icann.org/chat/canningpadang

- **Remote Participation High Bandwidth** Audiocast:
- English
- Español
- Français
- 中文

#### **Virtual Meeting Room**

http://icann.adobeconnect.com/sin41-canningpadang

#### **Overview**

The public forum is the Community's opportunity to make comments and ask questions on the main topics at each meeting directly to the Board and in front of the rest of the community.

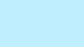

### **Use Low Bandwidth Services**

#### Home

#### Chat - Barahona 1

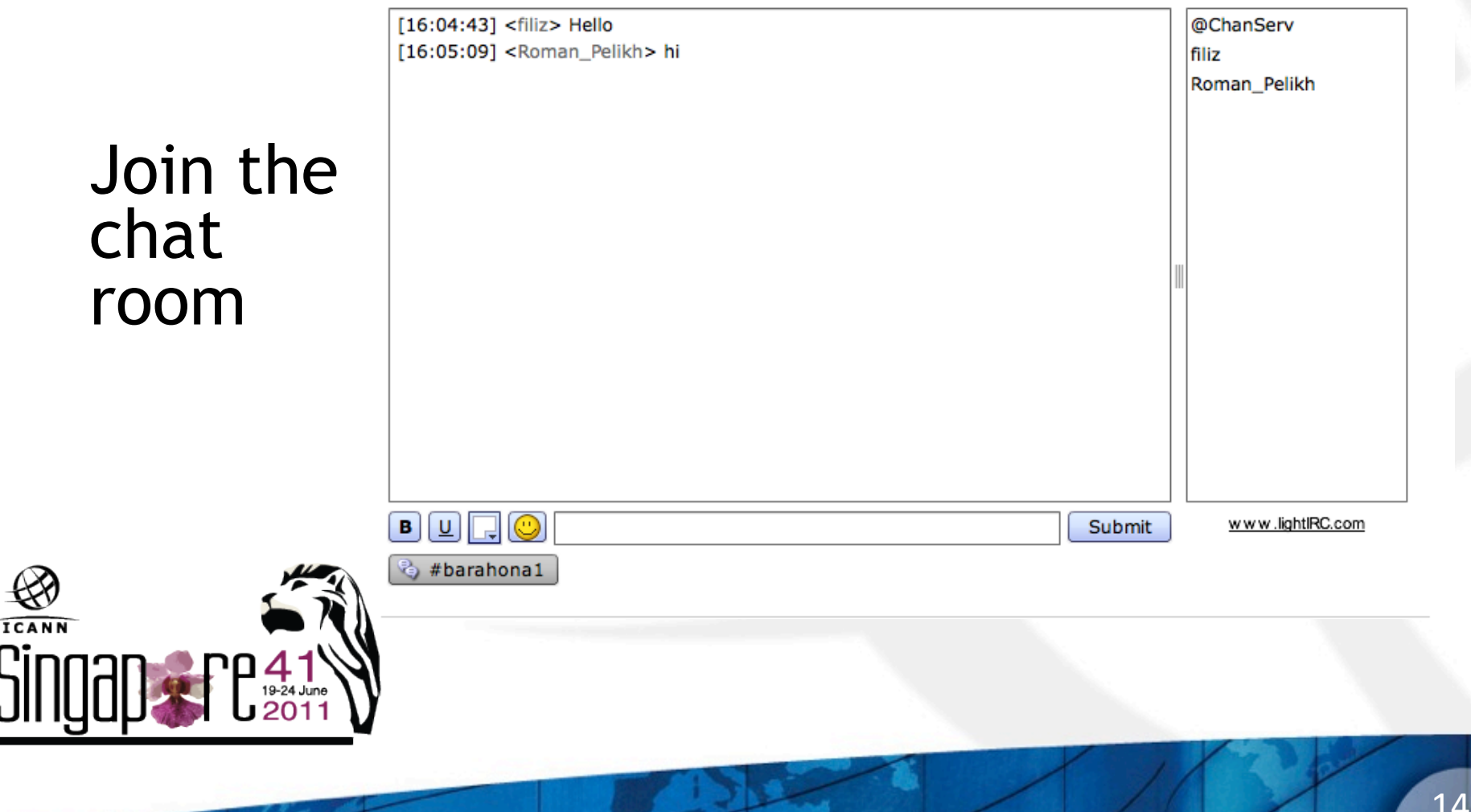

### Use Low Bandwidth Services

You are connected to event: **IHaveADream** 

presence here today, have come to realize Monitor that their destiny is tied up with our Scribe destiny and their freedom is inextricably feed bound to our freedom. We cannot walk alone.

And as we walk, we must make the pledge

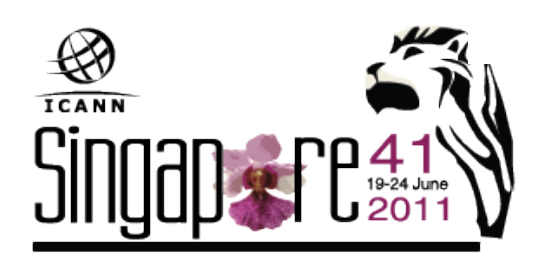

## Use High Bandwidth Services

#### Using Adobe Connect (AC)

A web conferencing tool

Allows live meetings and presentations

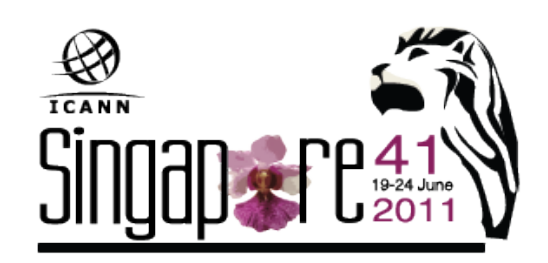

# Use High Bandwidth Services

#### **Test Your Computer**

**https://admin.adobe.acrobat.com/common/help/en/support/meeting\_test.htm**

#### **ADOBE CONNECT**

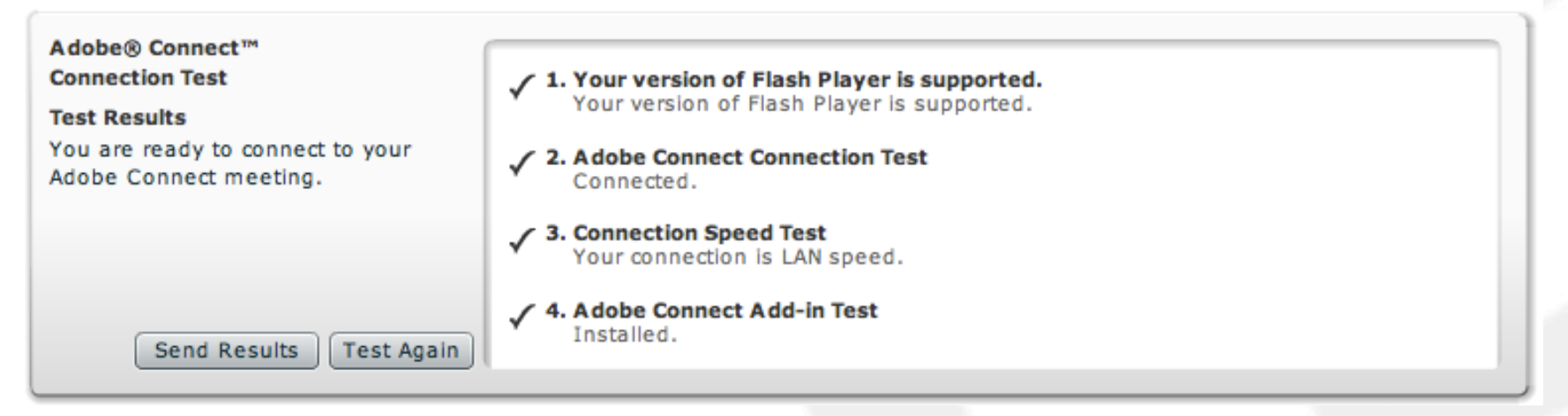

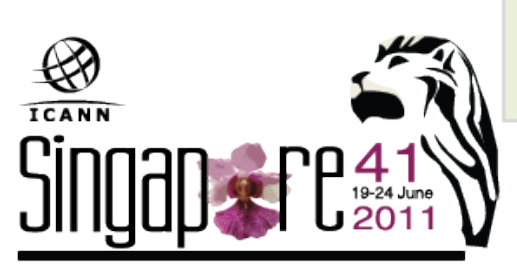

Tip: The fourth step of the Connection Test is for the Acrobat Connect Add-In which is only required for Meeting Hosts and Presenters. Installing the Add-In is not required, but doing so enhances your meeting experience.

## Join a meeting on Adobe Connect

#### **ICANN Public Forum**

to the Board and in front of the rest of the community.

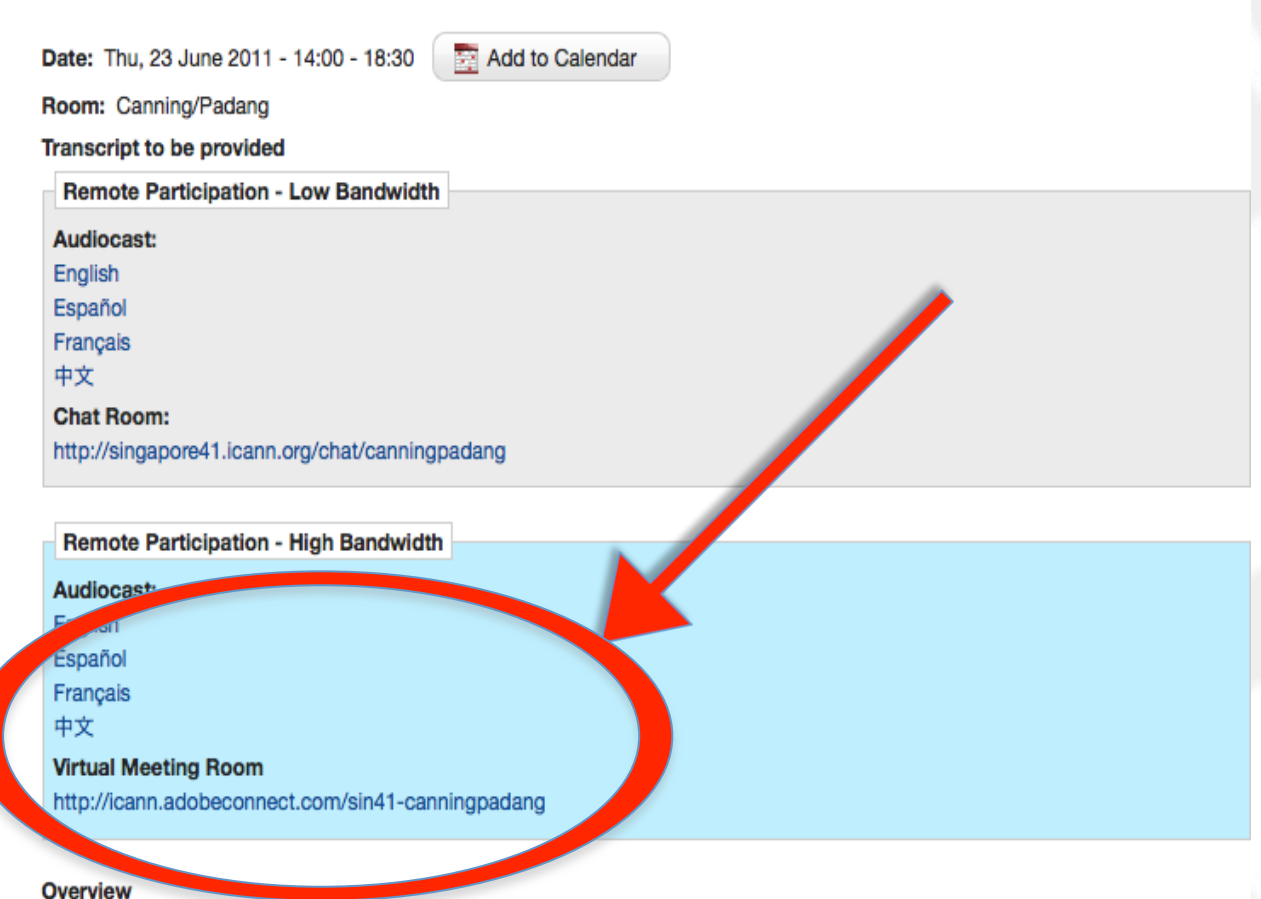

The public forum is the Community's opportunity to make comments and ask questions on the main topics at each meeting directly

**TEANN** 

18"

# Join a meeting on Adobe Connect

#### ADOBE<sup>®</sup> CONNECT<sup>™</sup>

#### **ICANN 40 Public Forum**

Enter as a Guest  $\left( \bullet \right)$ 

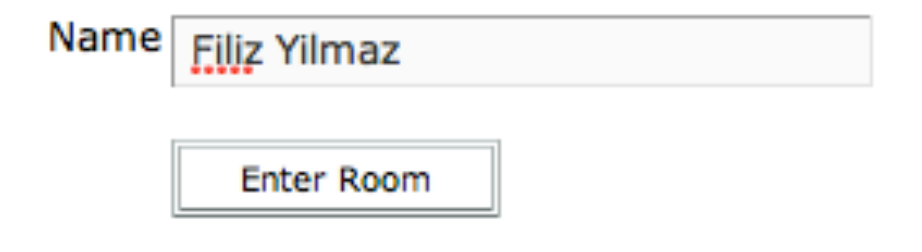

Enter with your login and password

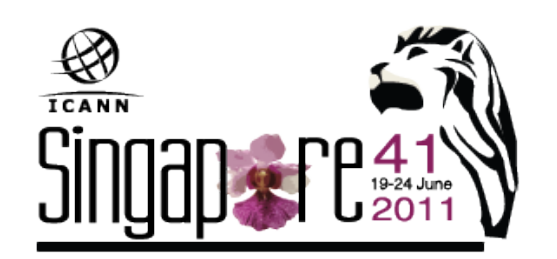

### Adobe Connect Interface

All in one

Chat Video Presentations

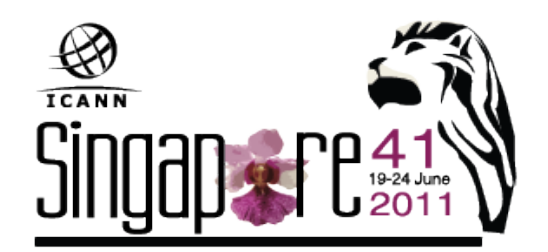

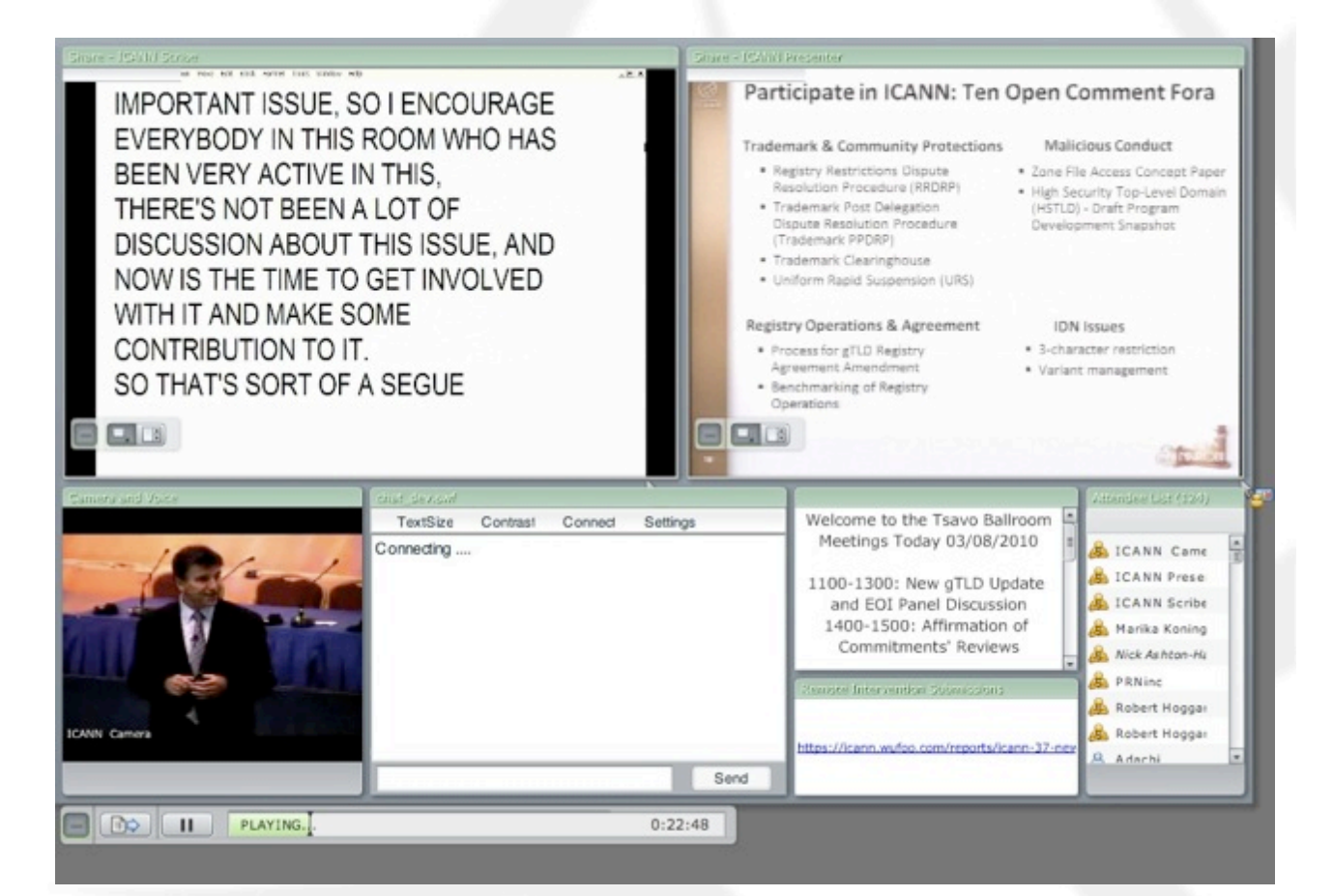

# Forms (Some sessions)

Submit questions or comments

Linked from session details page

 $\frac{1}{\sqrt{2}}$ 

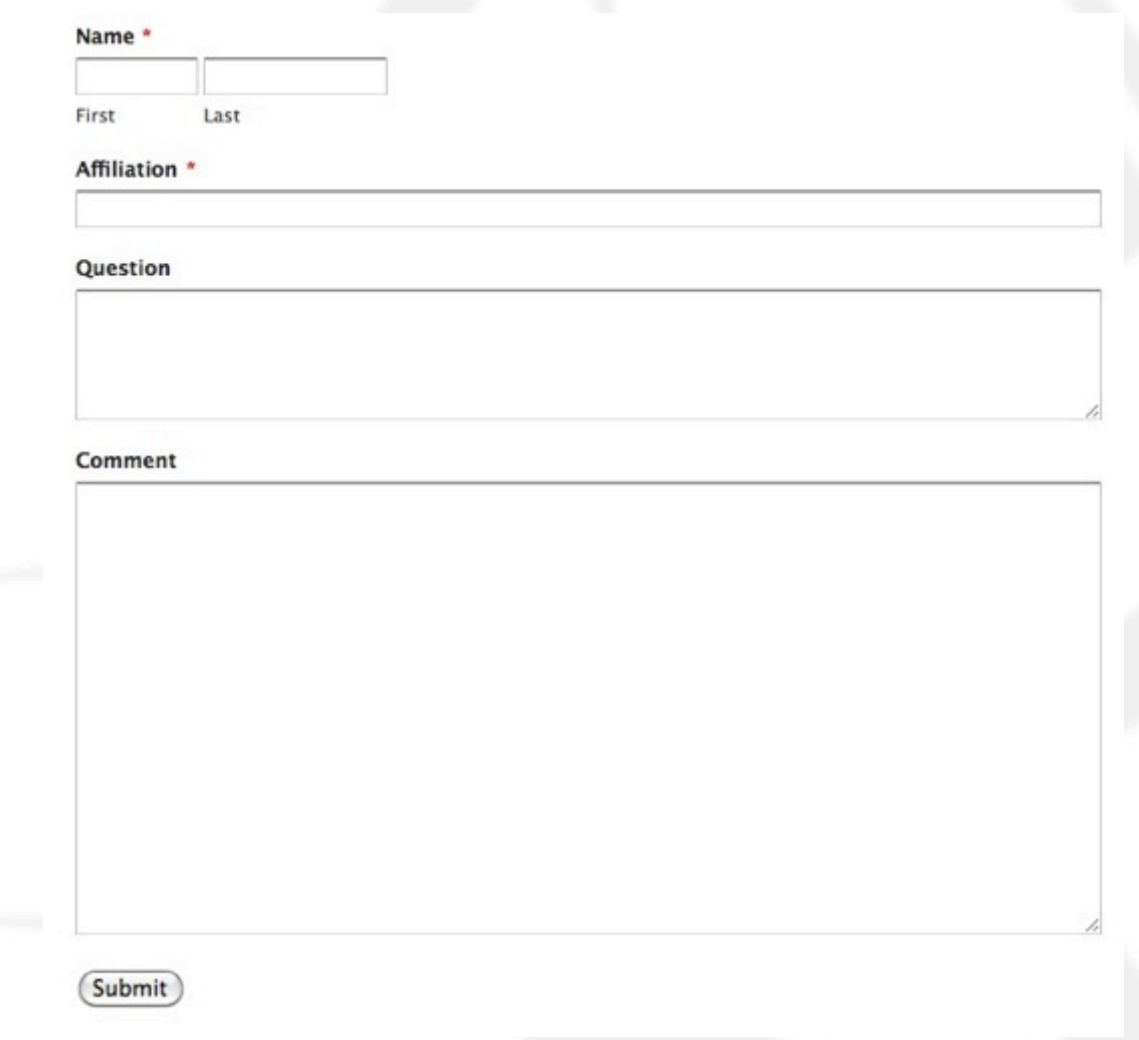

### Remote Participant Checklist

Join via low or high bandwidth services

Interact with the others

Chat room = virtual meeting

Be aware of rules of behaviour

http://www.icann.org/en/accountability/ frameworks-principles/community.htm

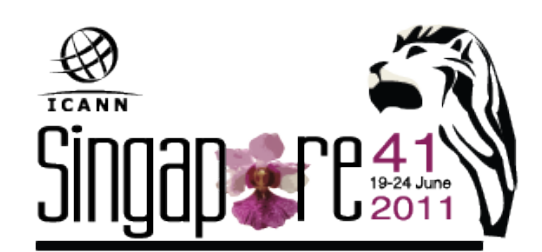

### Questions/Feedback

Write us at <participate@icann.org>

Use the chat room Fill in online survey after attending sessions:

https://icann.wufoo.com/forms/icann-41-remote-participation-survey/

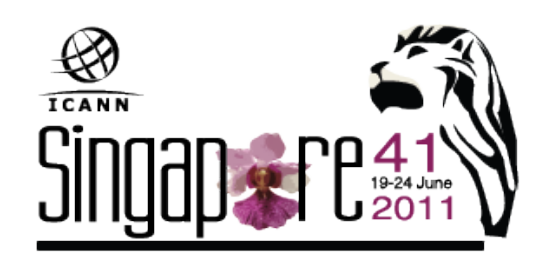

## Post Meeting

Presentations Audio files **Transcripts** 

> all archived and accessible on meeting site

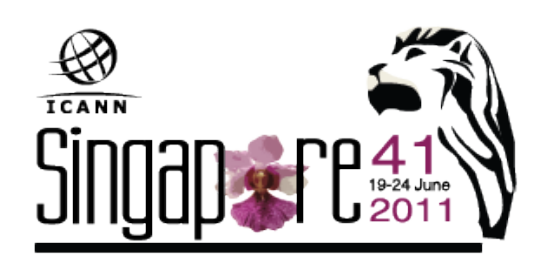

 $\overline{\phantom{a}}$ 

### Links

Adobe Connect test room: http://icann.adobeconnect.com/r46574434/

#### Explanation of Remote Participation Services and Concepts:

http://meetings.icann.org/remote-participation

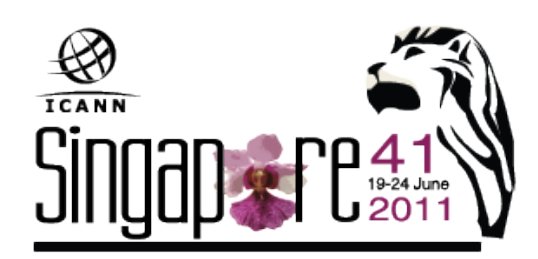

#### Thank You

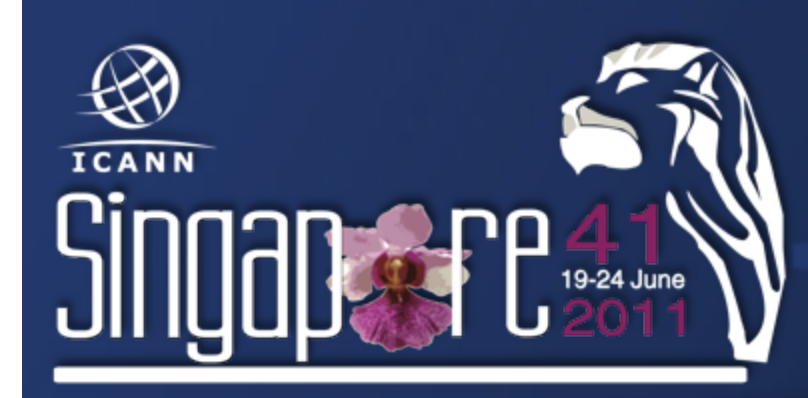

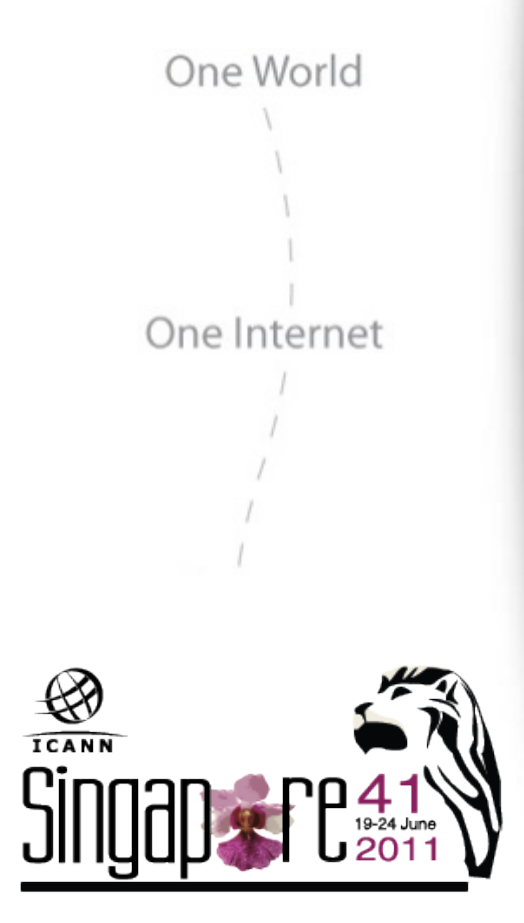

#### Questions